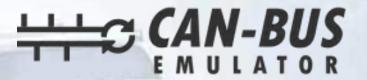

## **USER MANUAL**

**RENAULT MASTER 3 ADBLUE EMULATOR INSTALLATION** 

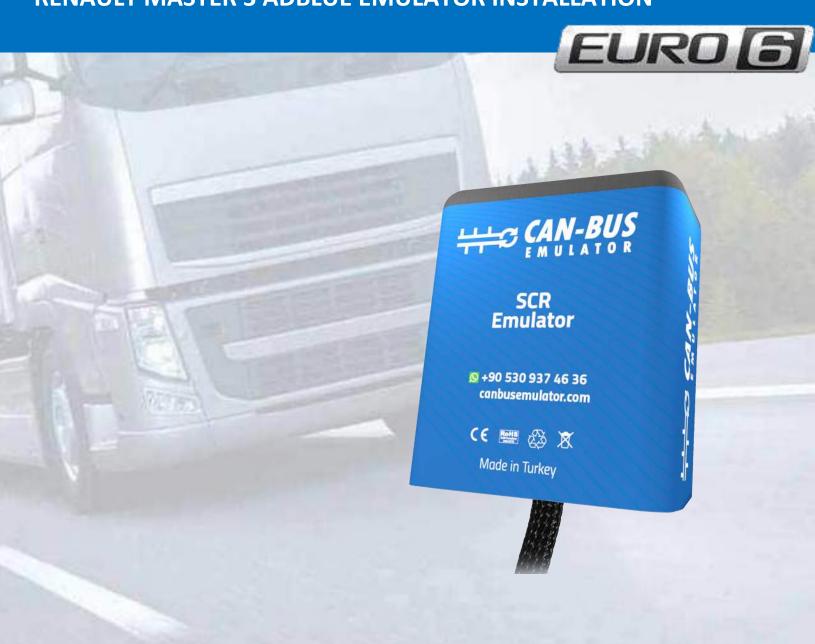

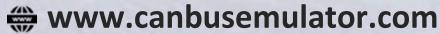

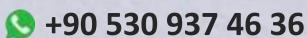

S erenakarsubasi

## **RENAULT MASTER 3 ADBLUE EMULATOR INSTALLATION**

1-First, you need to perform DPF Soot Level Reset and Adblue Volume Reset while the vehicle is original. Afterwards, the emulator will be mounted. After the emulator assembly, the sockets must be pulled.

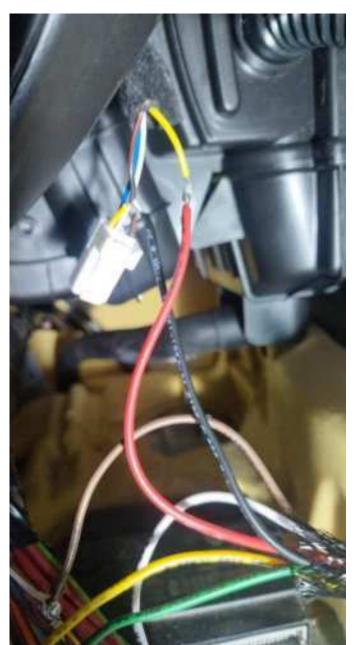

Cables to be connected:

| EMULATOR SIDE | VEHICLE SIDE      |
|---------------|-------------------|
| Red cable     | Contact line      |
| Black cable   | Chassis           |
| Yellow cable  | Black white cablo |
| Green cable   | Pink white        |
| White cable   | Brown             |
| Brown cable   | White cable       |

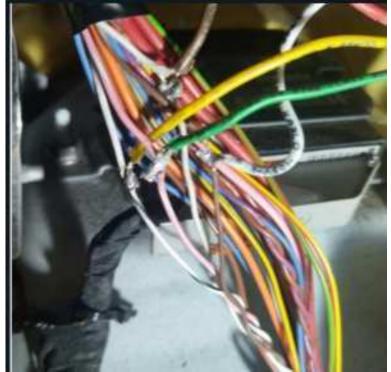

After the emulator connection, you may need to update the engine ecu with the online clip program

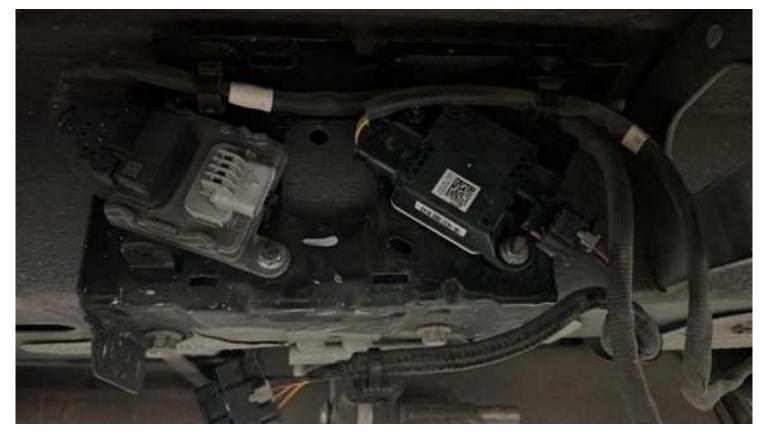

Pull out the PM sensor and downstream NOx sensor.

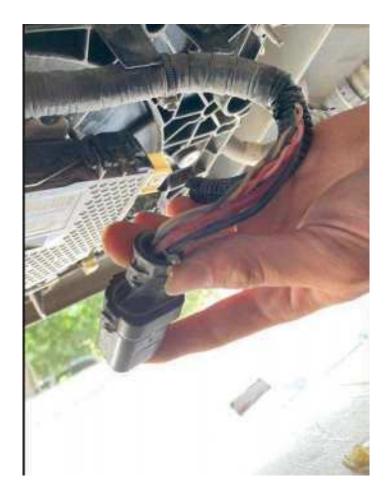

Pull out the big plug of the Adblue pump.

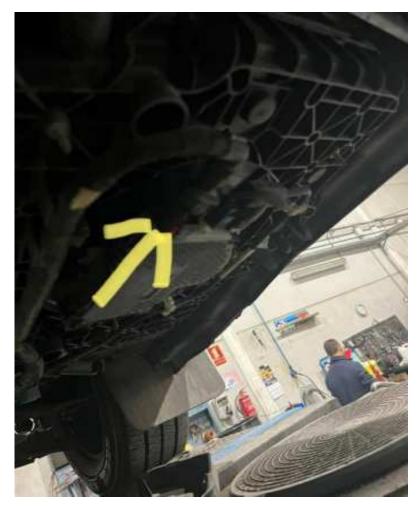

Adblue pump

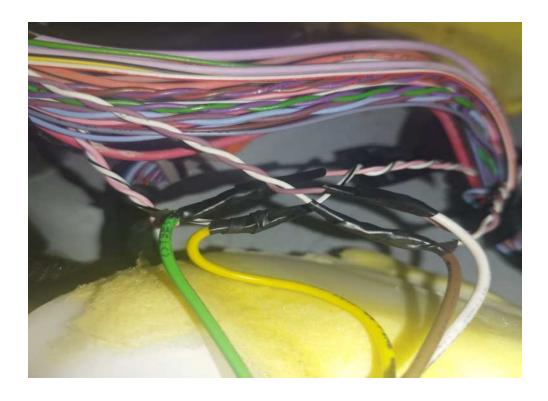

Sometimes you may need to update the engine ECU with the online clip program after the Emulator connection.

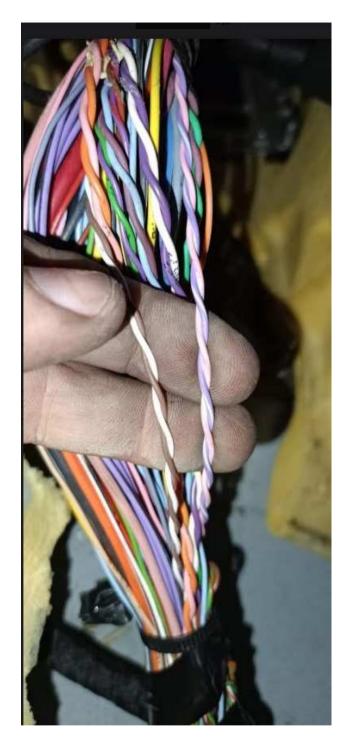

If the vehicle does not have a Black-White and Pink-White CAN line; The emulator Yellow cable should be connected to Purple-White, and the emulator Green cable should be connected to Pink-White.

if your vehicle/car has the like this type adblue pump, you need to find the DCU Ecu. There is a DCU Ecu above the right front wheel. You must remove these DCU Ecu sockets.

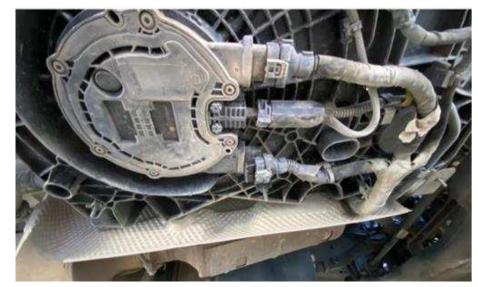

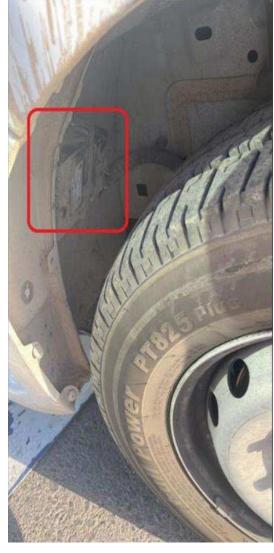